## **Interop IP Devices Weepee Telecom**

**Gigaset** pro Network

Advanced Interop

#### **Weepee**

#### **About Weepee telecom**

Weepee werd opgericht in 2004 als een van de eerste Internet Telephony Service Providers in Belgie. Weepee Telecom heeft uitzonderlijke ervaring in VoIP (Voice over IP) diensten en oplossingen als gelicencieerd B2B telecomoperator. Op basis van de ijzersterke reputatie van het Weepee Voice netwerk groeide Weepee Telecom uit tot significante speler voor bedrijfstelefonie met een brede portefeuille van innovatieve oplossingen.

See below for a list with supported features when using the Gigaset PRO IP Devices on the providers network.

### Supported features

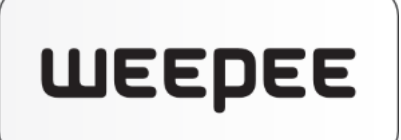

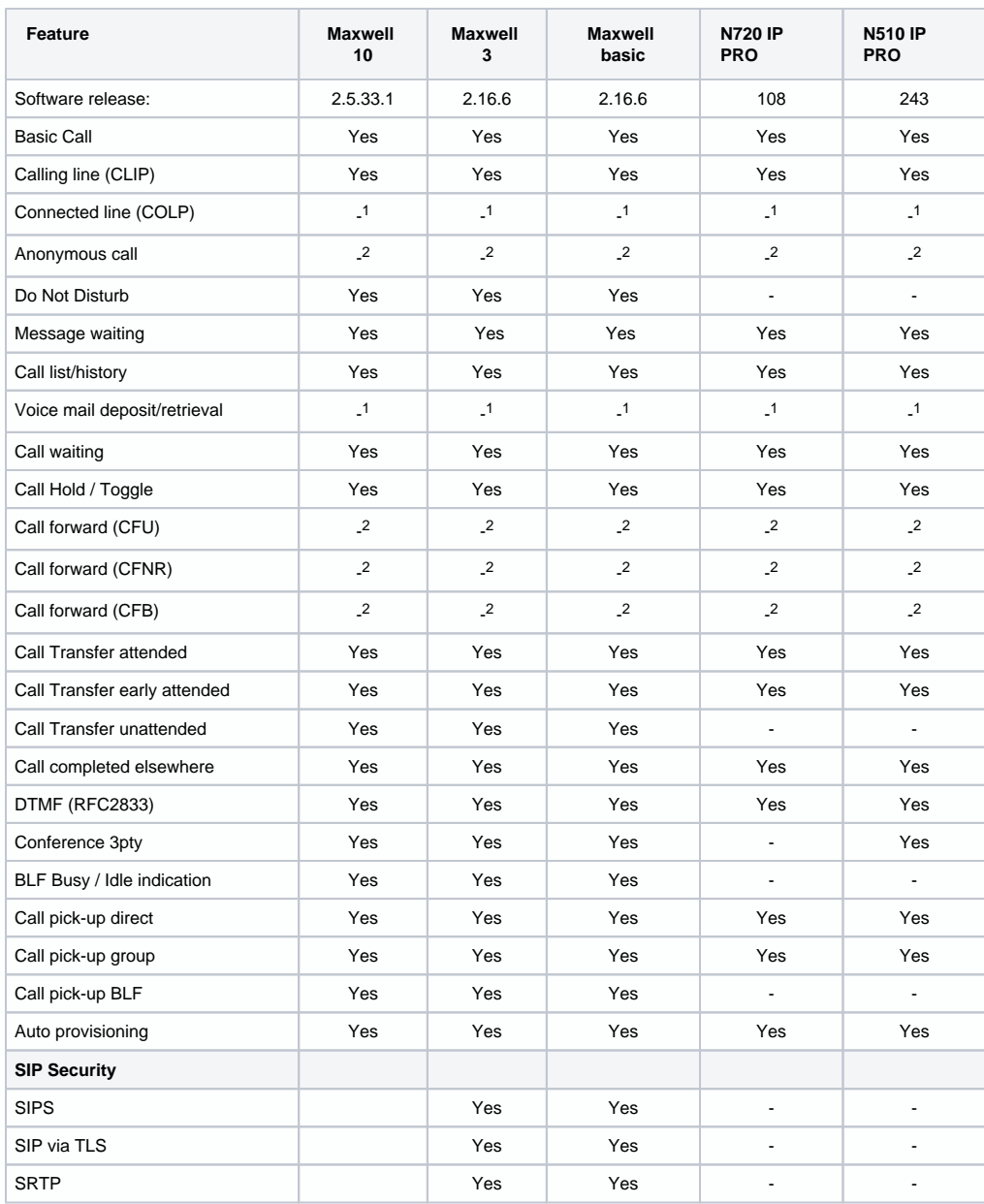

- Not supported by device

- 1 Not supported by the platform

- 2 Platform feature via FAC

3 Via key extention module

## Feature codes

The following feature codes are supported by the platform.

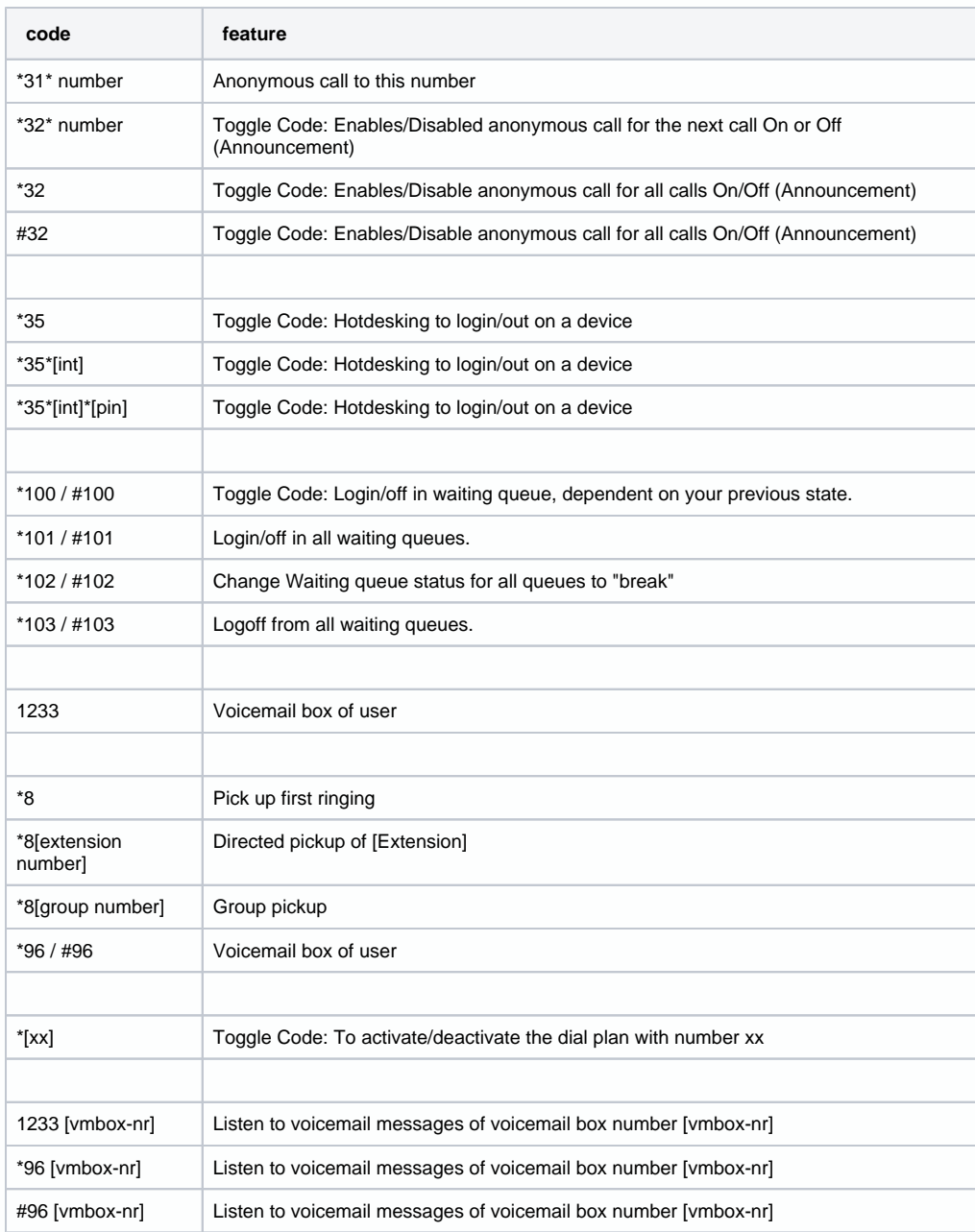

## Auto provisioning

The Gigaset N510, N720 and Maxwell 10, Maxwell 3 and Maxwell basic are released behind the XRC Services platform including auto provisioning.

Go to Devices and click +Add and choose Gigaset pro:

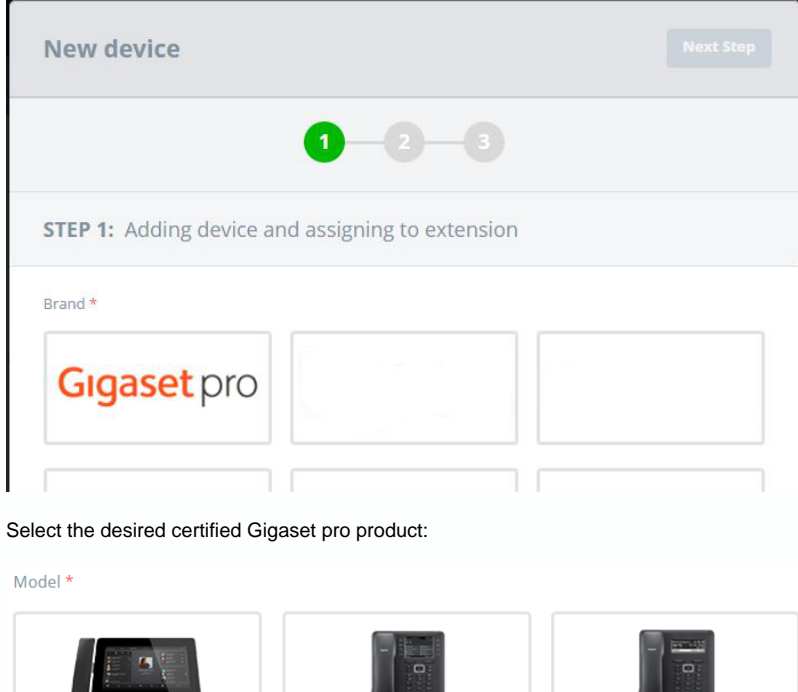

u

**Maxwell Basic** 

Maxwell 10 **Maxwell 3**  $\cdots$  . Ggest N510 IP PRO N720 IP PRO

Enable auto-provisioning by clicking on No switch to change to Yes:

Model \*

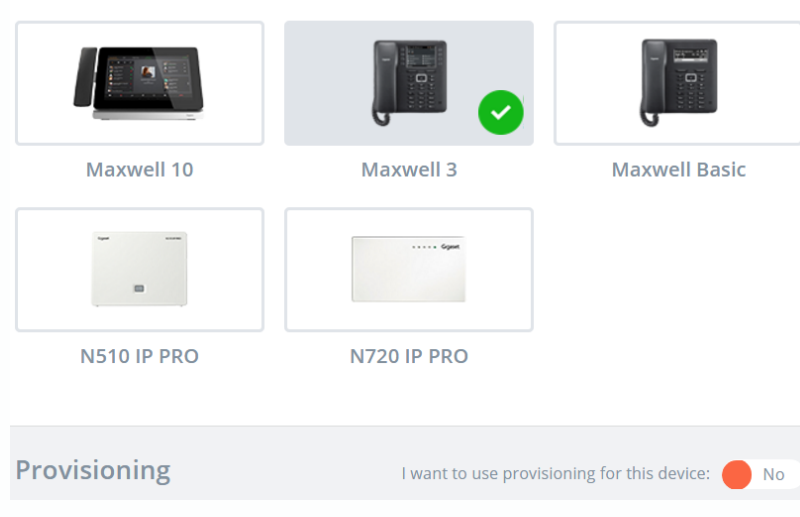

Enter the device MAC address and ID:

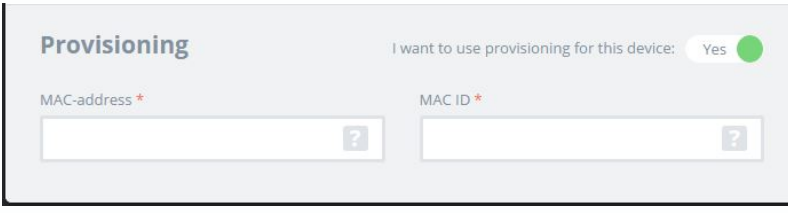

### To finalize, click on next at the top.

When all steps are taken, like adding users and so on, the device will now automatically be added to the Gigaset pro redirect server.

Connect or restart the device and the device will auto-provisioned.

# Documentation and information:

Find [here](https://weepee.zendesk.com/hc/nl/categories/115000420566-Weepee-VoIP) the support site